用友财务软件是每个会计人员要用到,那么,会计人员再使用用友财务软件时需要 注意哪些事项呢?

一、新建套帐时的注意事项

拿到一套软件之后,不要急于去安装和尝试软件的各种功能。首先应该对软件的使 用细则有一套清晰的了解,应了解该财务软件的运作流程。然后,按下列程序进行 套帐的初始化操作。

1、在用友财务软件中,首先应该以管理员的身份新建套帐,建帐之后不应先去初 始化期初余额,更重要的工作是讲行财务分工!不要对我说你单位就你一个会计,即 便如此,你也得进行财务分工,身兼数职:所有的财务软件都将凭证的录入与审核 计帐相分离,以便交叉监督。最常见的财务分工方式是分成四人:系统管理员、制 单员、审核员、记帐员。在以后的使用中,应该按帐务核算的分工以不同的身份登 录财务软件。

2、进行科目设置。在财务分工之后,接着应查看由系统提供的会计科目是否能够 满足你单位的核算需要,如果不够(准确地说,肯定不够!),还应该添加相关的科目 。比如,在核算增值税的过程中,很明显地需要"应交增值税"二级科目甚至三级 科目,但你在系统提供的会计科目中不能找到,此时应进入"会计科目"模块,进 行科目的添加工作,在添加的过程中,应该注意对科目编码的设置。如果是二级科 目,该科目的前三位编码一定要设成对应的一级科目的代码。应该知道的是,用友 财务软件对科目的管理是以科目编码为依据的,如果科目编码设置错误的话,后患 无穷!而且,科目只要设定好了,以后核算中想将之删掉都不行!

3、进行期初余额的设定。如果你新建套帐的启用日期是在年份中间,在录入期初 余额时,不能在"年初余额"栏目中输入,这样做是徒劳的。我就曾因为该问题-直怀疑是否是有软件故障。正确的方法是在"期初余额"栏目中输入。在进行期初 余额录入时,一定要注意数据的准确性,因为,这些期初数据一旦发生作用时,你 是无论如何也不可能去修改的!

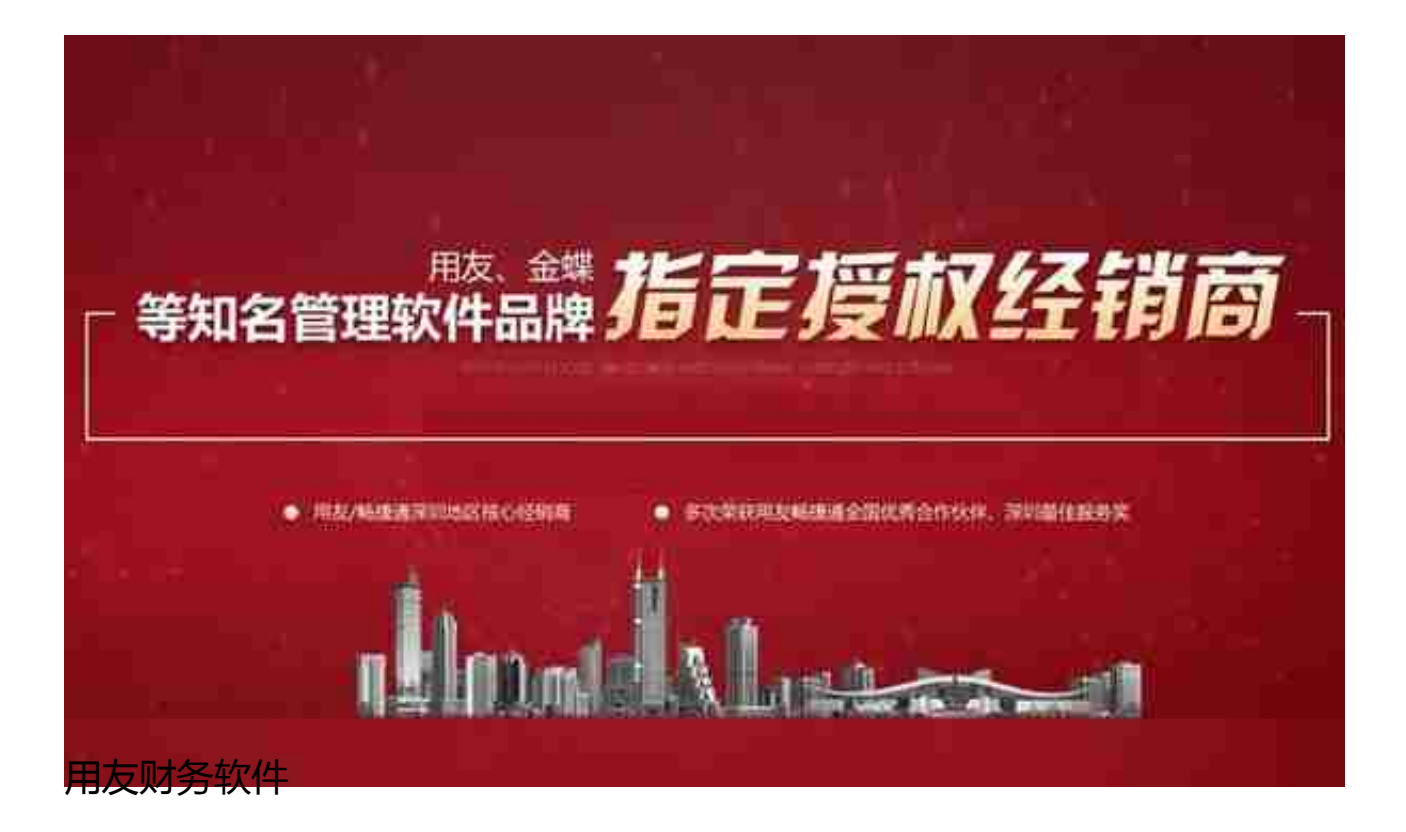